## **Google Scholar**

Google Scholar looks very similar to Google. The difference is that Google Scholar ONLY produces results containing scholarly information (e.g. journal articles and theses).

If you are starting a piece of research then Google Scholar is a good place to start your search. However, because not all scholarly literature is available through Google Scholar you should also complete a more thorough search on clinical databases such as Medline.

To access Google Scholar go to<https://scholar.google.co.uk/> enter your search terms into the search box and click search.

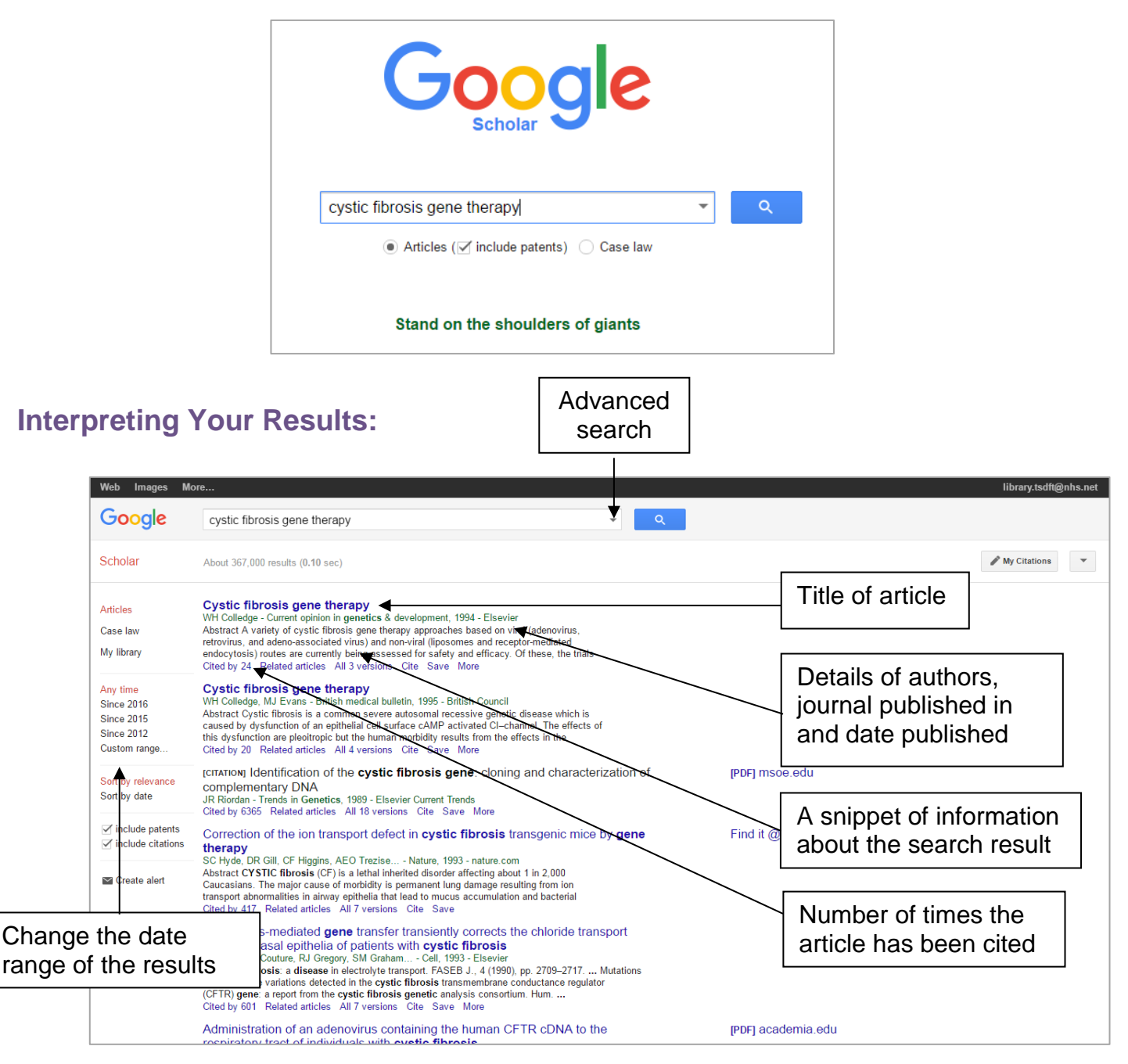

Google Scholar also offers an advanced search option which can help you clearly specify your query to the search engine.

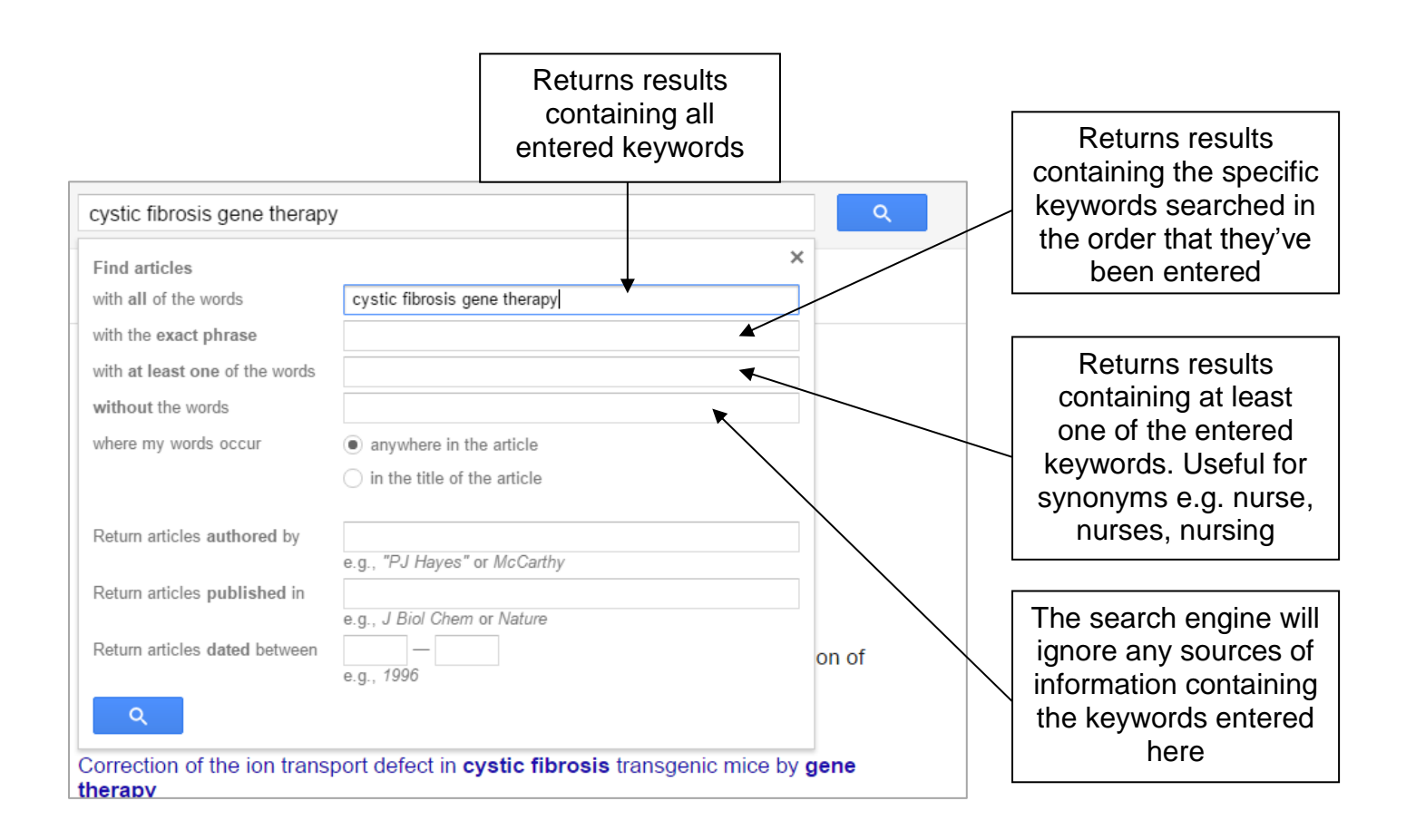

**NB:** When ranking articles Google Scholar partly relies on how often an article has been cited in other research. Therefore, you will usually notice that the top search results are not the latest research. To find more current research simply change the date range of the results.

## **Search tips:**

- \* keywords tell the search engine what you are looking for. A few words are better than typing full sentences. Usually, search engines ignore common words such as **it***,* or **the***.* These are called stopwords, and should not be entered as keywords.
- when searching, be as specific as possible. A search on "health" will retrieve over 1,000,000,000 results. A search for the words "Department" and "Health" together is more specific, and will *only* retrieve 500,000,000 results. It is much easier to look through a short list of relevant results than a long list of irrelevant results.
- AND is used to narrow your search. However, you do not need to type "AND" between terms when using most search engines. Google will search for sites which include all of your search terms by default.

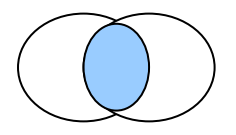

**AND** narrows a search down.

 $\div$  To find more results relating to a particular concept, think of several words used for your concept. Use OR to join these synonyms/alternative spellings, e.g. health OR wellbeing. Google Schloar will search for research which contains either of your search terms. In this example, it will include research which includes the word **health**, and research which includes the word **wellbeing**, as well as research which use both words.

OR should be typed in capitals, or Google will treat it as a stopword.

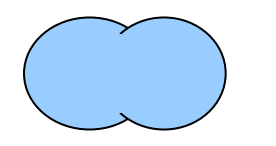

**OR** gives you m**or**e

 Use the minus sign (-) to exclude unwanted results (known as a NOT search). For example, searching for GP can bring up references to the Grand Prix. To exclude results about the Grand Prix, you could use gp –prix.

NB: there should be a space before the minus sign but not after it.

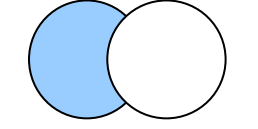

**NOT** excludes from a search

- Use quotation marks to indicate a phrase e.g. "accident and emergency." In this case you should include any stopwords which are part of the phrase. The search engine will return only websites which include the exact phrase you have entered.
- $\div$  Use the advanced search option to help quide your search.